## **AD : Modifier le nombre de STAs que l'on peut joindre à un domaine**

## **Problème**

Par défaut, un compte utilisateur ne peut joindre à un domaine (adhésion au domaine) que dix stations de travail (STAs) au maximum.

## **Solution**

- ouvrir une **invite de commandes** en tant **qu'administrateur** du domaine.
- Exécutez **Adsiedit.msc**
- ajouter dans la console l'arborescence du domaine
- Cliquez-droit sur le noeud commençant par « DC= » puis choisir **Propriétés**.
- Rechercher dans la liste l'attribut **ms-DS-MachineAccountQuota**
- **Modifiez** cet attribut (par défaut 10) par le nombre de stations de travail que les utilisateurs pourront gérer simultanément.
- Validez.

From: [/](#page--1-0) - **Les cours du BTS SIO**

Permanent link: **</doku.php/reseau/ad/configserveur/nbadhesion>**

Last update: **2015/01/19 12:32**

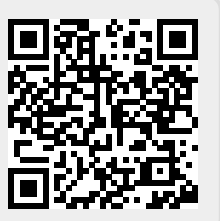